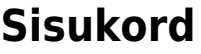

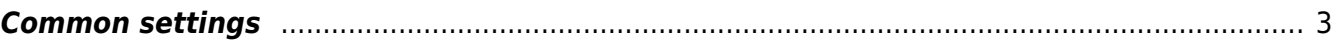

## <span id="page-2-0"></span>**Common settings**

- **Address autocomplete** options no, yes
- **Only configured SSO SAML methods can be used for authentication** options no, yes
- **Item image tooltip file extensions** -
- **Item code field size** number field
- **Reports max period in days, entering bigger period will make filter to signal about it** number field
- **Invoice PID can be placed** options: from quotation, from order, according to item class
- **User is automatically set as proceeder upon sending mail to data.directo.ee company mailbox** - options no, yes. If it is Yes, then the user, whose e-mail is the same as the one from which the e-mail with the attachment was sent, is automatically assigned as the proceeder, when creating document from unbound attachments. The proceeder is automatically added when saving the document.
- **Digital signing** options no, ASICE, PDF
- **Directo server link used for messaging** <https://login.directo.ee/>
- **Document forum uses related quotation forum if present in place of invoice/order forum** - options no, yes
- **Document forum uses customer forum for sales documents** options no, yes
- **Document copy recalculates the prices** options no, yes
- **Document copy** options partial, full. If full, an identical copy is made, if partial, the userspecific fields are replaced with his own (object, user etc.)
- **DataFields copy** drop-down menu: no, document, datacard, both
- **Document creator mail FROM address** -
- **Documents that also display unbound attachments when present** in the listed documents attachments are displayed unbound attachments in addition to the specific document attachments, so that they can be linked to a specific document if necessary.
- **Is client name changeable on documents** options no, yes
- **Proceeder set for document also defines Own right** with the Own right the user see own documents and also those documents on which has been set as the proceeder.
- **Project set for document also defines Own right** options no, manager, manager and members. With the option **manager**, the Own right is set to the user indicated as the project manager in the document header. This means that the project manager can see own documents and all the other documents related to the project. If **Manager and members** are selected the document own right applies both to the project manager and the members.
- **Document browers/pasters have page numbers** document register displays the total number of documents and the ability to navigate between pages. Can make opening registries significantly slower.
- **Document printouts always opened as PDF** option No/Yes
- **Fringe benefits transaction locks the car data** option No/Yes. With option Yes after the first fringe benefit transaction calculation, the data fields related to the car become inactive so that the data cannot be overwritten by mistake. You can only write in the field "Valid until".
- **Company bank account/IBAN** used on printouts and TeleHansa exports
- **Company e-mail** used on printouts if needed
- **Company fax** used on printouts if needed
- **Company head or representative** text field
- **Company legal address** used on printouts
- **Company legal address 2** text field
- **Company legal address 3** text field
- **Company legal name** used on printouts
- **Company VAT no** used on printouts
- **Company home page** used on printouts
- **Company extra info** used on printouts
- **Company logo URL** the address of the image used on the printouts. If it's just a file name, it's taken from the Directo local catalogue.
- **Company short code in window title** appears in the window titles, used on printouts.
- **Company bank SWIFT** used on printouts
- **Company bank account/IBAN 2** used on printouts and TeleHansa exports
- **Company bank name** used on printouts
- **Company reg no** used on printouts
- **Company business address** used on printouts if needed
- **Company business address 2** used on printouts if needed
- **Company business address 3** used on printouts if needed
- **Company field of activity** used on printouts if needed
- **Company business name** used on printouts
- **Company phone** used on printouts
- **Google drive client id and client secret** text field
- **Helpdesk Phone** 671 8578
- **Proceeding order for sequential proceeding is not moved onto next level until lower level signatures are set** - if Yes, the proceeding order will not move to a higher level until all lower level signatures have been placed. For example, if the users with points 1, 2 and 3 are designated as proceeders, and if the user with points 2 signs the document for some reason before the user with points 1, then the proceeding order will not go to the user with points 3 until the user with points 1 has also signed this document. If no, the proceeding order would immediately go to the user with points 3.
- **Sequential proceeding enables document confirming only when top level user signature is present** - if Yes, then it is checked upon confirming, whether the document has the user signature, who has the highest number of points assigned to this document in the user rights settings.
- **Sequential proceeding displays proceeders sorted by time (instead points as usual)** if Yes, the proceeders assigned to the document are shown based on the chronological order of their addition to the document, not on the basis of the proceeders points.
- **Scale com port** text field
- **Can invoices be overpaid** the invoice balance must not become negative as a result of receipt/payment or crediting.
- **Mail sending depends on view or print right?** whether emailing documents requires only one or both rights? Options View and Print
- **Is object paster a matrix one** if Yes, objects are divided into dimensions by levels when placed. Useful if several objects are used on the document/rows at the same time.
- **User group which defines default designable data fields** -
- **User codes to choose from for the signing invitation** -
- **Folder proceeding type** parallel, sequential
- **Customer type is mandatory** options No, Yes, Yes and Country
- **Contact Socal Securty code prefix** -
- **Contacts are relate to each other** options Not Related, By Name, By Social Security Number
- **Contact has First and Last name** options No, Yes
- **Expense confirming expects proceeding to be fully signed** options No, Yes
- **Kulutuse menetlus kasutab kasutajapõhist summa limiiti** -
- **Kulutuse menetluse kohustuslik allkirja rollis olevate menetlejate arv** -
- **Kulutuse menetluse tüüp** -
- **Kulutuse OID saab asetada** -
- **Kulutuse staatus, millele on tehtud väljamakse** -
- **Kulutuse väljamakse ridadena** -
- **Kust pilte kätte saab, meili jaoks** meiliga saadetava pildi link ja süsteemi stiil. Soovitavalt <http://directo.gate.ee/logos/>
- **Lehitseja lehtede erand** -
- **Lepingu arve tasujana kasutatakse arvetasub klienti** -
- **Lepingu järgmisest kontrollist hoiatatakse** -
- **Lepingu klass, mis määrab vaikimisi kujundatavad lisaväljad** -
- **Lepingu kommentaari lahtri ridade arv** -
- **Lepingu perioodi arvete kontroll** -
- **Lepingu tööpäeva algus** -
- **Lepingu tööpäeva lõpp** -
- **Lepingu vaikimisi perioodi valik** -
- **Lepingul peab olema päises või ridadel projekt täidetud** -
- **Lepingust arve tegemisel aja jälgimine** -
- **Lepingust arvele minev ressurss peab olema kinnitatud** -
- **Lepingust arvele minev ressurss peab olema suletud** -
- **Maksegraafiku põhjuskoodid** -
- **Maksimaalne ridade arv lehitsejas** -
- **Maksuvalem kW hind** kood **ES\_AUTO\_KW**. Määrab auto kW hinna vastavalt auto vanusele.
- **Maksuvalem, mis määrab autode arvu 100% kasutuse** kood **KMD100**
- **Maksuvalem, mis määrab autode arvu 50% kasutuse** kood KMD50
- **Maksuvalem, mis määrab autode sotsiaalmaksu** kood **ES\_AUTO\_SOTS**. Määrab autode sotsiaalmaksu.
- **Maksuvalem, mis määrab autode tulumaksu** kood ES\_AUTO\_TM. Määrab autode tulumaksu.
- **Manuse lisamise õiguste mõjumine** kas õiguste alt spetsiaalist manuse
- **Masskinnitaja jääb seisma esimese mittekinnituva dokumendi peale** -
- **Massmeili kasutajakood** -
- **Massmeili saatja** -
- **Massmeili saatmisel kirjade vaheline viide sekundites** -
- **Meili saatmise kasutaja kood antud kasutaja SMTP konfiguratsioon on aluseks meilide saatmisel** -
- **Menetleja saab iseennast allkirjastajaks määrata** kui on Jah, siis tekib ostuarve menetluse saki alla nupp **Lisa end**.
- **Menetleja teavitus milliste rollide puhul** määrab ära, kas maili teavituse menetluse kohta saab dokumendile märgitud allkirjastaja, info saaja, mõlemad või mitte keegi.
- **Menetluse aruandest saab dokumenti meilida** kui on Jah, siis tekib Menetlus aruandesse nupp Meil, millest avaneb dokumendi meiliga saatmise aken.
- **Menetluse aruandest saab dokumenti salvestada** kui seadistus peale panna, tekib aruandesse juurde dokumendi üles ka salvesta nupp.
- **Menetluse keeldumise korral teavituse saaja** kui kasutaja vajutab allkirjasta nupu asemel keeldu nuppu, on võimalik seadistada, et keegi saab selle kohta teavituse. Määraja on kasutaja, kes menetleja dokumendile lisas. Admin on kasutaja, kes on selleks antud dokumendi liigi puhul määratud tema personalikaaridl.
- **Menetluse kohustusliku allkirja rollis olevate menetlejate arvu tuvastamisel arvestatakse hetkel kehtivaid menetluse asendusi** -
- **Menetluse teavitus ei saada otseviiteid dokumentidele** kui seadistus on Ei peal, siis saadetakse menetlejale ka dokumendi otseviide ehk link, kuhu vajutades jõuab ta kohe antud dokumendile Directos. Kui seadistus on Jah peal, siis ei saadeta menetlejale koos teavitusega

linki dokumendile.

- **Menetluse teavituse link byroo aadressile** -
- **Menetluse teavituse päevad, mil teavitusi edastatakse (1=esmaspäev…7=pühapäev)** - kui soovitakse, et teavitusi saadetakse ainult tööpäevadel, siis võiks lahtri täita 1,2,3,4,5 ehk esmaspäev, teisipäev, kolmapäev, neljapäev ja reede.
- **Menetluse teavituse prioriteetsus (IMPORTANCE)** -
- **Menetluse teavituste intervall (täistunnid, mil teavitus saadetakse)** näiteks kui soovitakse, et maili teavitus tuleks tööpäeva alguses ja lõpus, võib lahtrisse kirjutada 9,17. Siis saadetakse teavitused kell 9 ja kell 17. Teavitused saadetakse ainult täistundidel.
- **Mitme minuti pärast loetakse aken kinni panduks, kui ta jäetakse sulgemata** Seda seadistust kasutab dokumendi hoiatussüsteem. Tavaolukorras kuvatakse hoiatus, kui avatud dokument on juba eelnevalt avatud kellegi teise poolt ja pole veel (Directo arvates) suletud. See tähendab seda, et kui kasutaja A avas dokumendi, ning kasutaja B avab sama dokumendi, siis B näeb hoiatust, et A-l on sama dokument avatud.

Mis juhtub, kui sellises olukorras teha dokumendil muudatused ja salvestada? Varem dokumendi avanud kasutaja kaotab hiljem salvestades oma tehtud muudatused. Seega õige käitumine oleks sellise teate nägemisel dokumenti ise mitte üle salvestada. Vajadusel võtta ühendust isikuga, kellel see avatud on.

Kui siin seadistatud aeg on ületatud, siis hoiatust ei kuvata vaatamata sellele, et Directo arvab, et dokument pole veel suletud. Väärtus 0 lülitab hoiatuse välja.

- **Mitu päeva ette lepingu järgmisest kontrollist hoiatatakse** -
- **Mobiilsed seadmed kuvavad trüki ja meil nupu peale väljatrüki valiku** -
- **Moodulid** Kui sisuks on T, siis näidatakse artikli laoseisu vajaduste aruandes ka tootmistellimusi
- **Moodulid, kus lehitseja numbriliste koodide sorteerimine toimub tekstipõhiselt** -
- **Moodulid, mis saadavad väljatrüki sisu ka meili sisuna (kui meili redigeerimine pole sisse lülitatud)** -
- **mTasku kasutajanimi** Telia poolt saadud kasutajanimi
- **mTasku parool** Telia poolt saadud parool
- **Müügilepingu Müügi algus ja lõpp on alati samad, kui Lepingu algus ja lõpp** -
- **Nets Cloud@Connect kasutajanimi** -
- **Nets Cloud@Connect parool** -
- **Objekti maatriksasetaja tasemed, mille objektid leitakse projektilt** -
- **Objekti välja suurus** Objekti välja suurus vaikimisi 8. Suurem number laiendab dokumentide real olevat välja laiust.
- **Ostuarve OID saab asetada** -
- **Pakkumine laseb teha tellimust, kui lähetusaeg on minevikus** -
- **PDF kuvatakse PNGna** -
- **PDF väljatrükk** -
- **PDFile lisatatakse fondid** -
- **Peamenüü sorteerimine** vaikimisi seadistus, mis kehtib kõigile kas järjekorra järgi või tähestiku järgi, järjekorda saab muuta
- **Rendi vaikimisi ühik** -
- **Rendilepingu alguse vaikimisi kellaaeg** -
- **Rendilepingu lõpu vaikimisi kellaaeg** -
- **Rendilepingu vaikimisi arveldus päev** -
- **Ressursi hoiatus kui aeg on ajaaknast väljas** -
- **Ressursi prioriteedi muutmine vastavalt tähtaegadele** -
- **Seerianumbri/mudeli välja nimetus** dokumentidel asuva SN välja nimetus (näiteks, kas Mudel või Seerianumber). Kui väli on tühi, siis dokumentidel seerianumbri tulpa üldse ei näidata
- **Seerianumbri/mudeli välja suurus** -
- **Sidumata manuste teavituse intervall (täistunnid, mil teavitus saadetakse)** -
- **Sidumata manuste teavituse kasutaja kood (kellele meil saadetakse)** -
- **Sidumata manuste vaade dokumendi manustes kuvab ka töötlemata kirjed Dokumentide transpordi registrist** -
- **Süsteemi värv** -
- **Süsteemi värv head** -
- **Süsteemi värv tume** -
- **Teavituskanali turvatunnus** -
- **Tegevusplaan kasutab kliendi lähetusaadressi kui on** -
- **Tegevusplaan paneb lepingu artikli sündmuse tööks** -
- **Tegevusplaani ühepäevase töö pikkus tundides** -
- **Tühja välja otsingu märk** kui lisaväli on kirjutatud tekstina, toimub tühja välja välistamine süsteemiseadistustes kirjeldatud tühja välja välistuse märgiga.
- **Uue hankija koodiks saab reg.number (kui hankija tuvastatakse)** -
- **Uue kliendi koodiks saab reg.number (kui klient tuvastatakse)** -
- **Uue kontakti loomisel täidetakse aadress** -
- **Uue lepingu klass** -
- **Uuring peab olema kinnitatud** -
- **Uuringu kinnitaja eeldab menetluse täielikku allkirjastamist** -
- **Uuringu menetlus kasutab kasutajapõhist summa limiiti** -
- **Uuringu menetluse kohustuslik allkirja rollis olevate menetlejate arv** -
- **Uuringu menetluse tüüp** -
- **Uuringul on lisaks klient ja hankija** -
- **Vaikimisi ABI keel** -
- **Vaikimisi kliendi tüüp** -
- **Vaikimisi seeria** -
- **Väljatrüki lisainfo 1** -
- **Väljatrüki lisainfo 2** -
- **Väljatrüki lisainfo 3** -
- **Väljatrüki lisainfo 4** -
- **Väljatrüki lisainfo 5** -
- **Väljatrüki prefiks manuse jaoks** -
- **Väljatrüki rea pikkus sildiprinteril** -
- **Väljatrüki ridade arv** -
- **Väljatrüki ülemine serv PDFi jaoks** -
- **Väljatrüki vasak serv PDFi jaoks** -
- **Väljatrükile lisatavad transpordi parameetri tüübid** -
- **Väljuvate meilide DKIM signeerimise domeen** -

From: <https://wiki.directo.ee/> - **Directo Help**

Permanent link: **[https://wiki.directo.ee/en/yldine\\_settings?rev=1668756859](https://wiki.directo.ee/en/yldine_settings?rev=1668756859)**

Last update: **2022/11/18 09:34**

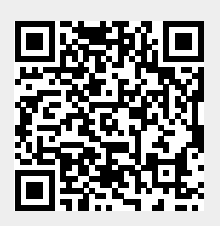